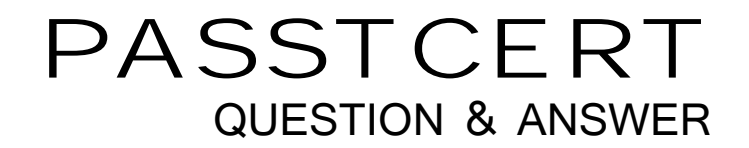

# **Higher Quality Better Service!**

We offer free update service for one year HTTP://WWW.PASSTCERT.COM

## **Exam** : **9A0-331**

## **Title** : Adobe Connect Pro 7

### **Version** : DEMO

- 1.Which statement about using the Outline pane is true?
- A. The Outline pane does NOT display slide titles.
- B. The Outline pane can be used to navigate the presentation.
- C. The Outline pane displays notes for the selected slide.
- D. The Outline pane does NOT display slide times.

#### **Answer:** B

Reference :http://help.adobe.com/en\_US/Presenter/7.0/WS3a32668ae8e7984c61736e10b1fbedbaf-7f59 .html

2.Which statement about using the Note pod is true?

- A. To switch between pods, choose Note.
- B. You can create new Note pods and then switch between them.
- C. To add a new Note pod, choose Select Note.
- D. You can style text on the Note pod by using cascading style sheets.

#### **Answer:** C

Reference:http://help.adobe.com/en\_US/AcrobatConnectPro/7.0/WSC5287B4E-AB04-4f75-AF2C4C0DF B29753E.html

3.You want to invite meeting participants during a meeting. Which option should you choose?

A. Within your meeting room, select Meeting > Place Participants on Hold, and then click the Compose e-mail button.

B. Within your meeting room, select Meeting > Invite Participants, and then click the Compose e-mail button.

C. Return to the Connect Pro Central to get the meeting room URL, copy it, and e-mail it to your meeting participants.

D. Return to the Connect Pro Central to get the meeting room name, copy it, and e-mail it to your meeting participants.

#### **Answer:** B

Reference:http://help.adobe.com/en\_US/connect/9.0/using/connect\_9\_help.pdf

4.Which two features are supported by the Adobe Acrobat Connect Pro Meeting? (Choose two).

- A. Creating events
- B. Creating curriculum
- C. Creating Polls
- D. Creating recordings
- E. Creating quiz questions

#### **Answer:** A,D

Reference:http://www.adobe.com/content/dam/Adobe/en/products/adobeconnect/pdfs/webconferencing/ secure-web-conferencing-with-adobeconnect.pdf

5.What is the first task you should perform to create a live Connect Event?

- A. You must enable Campaign Tracking to associate registrants with a marketing campaign.
- B. You must brand the Connect Events listing page before you create the event.
- C. You must set-up a Meeting or Seminar room before you create the event.

D. You must establish permissions for each person attending the event.

### **Answer:** C